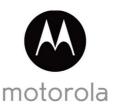

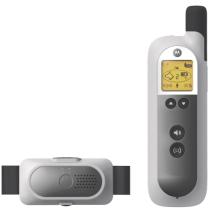

# User's Guide

REMOTE TRAINING SYSTEM

Model: SCOUTTRAINER25

The features described in this User's Guide are subject to modifications without prior notice.

# Welcome...

## to your new Motorola Remote Training System!

Thank you for purchasing the Motorola SCOUTTRAINER25. Your new Remote Training System will provide a quick and effective means of solving common problem behaviors and reinforcing basic obedience commands your pet already knows. You can choose from two training modes - warning tone only or 9 levels of static correction from gentle to firm.

Please retain your original dated sales receipt for your records. For warranty service of your Motorola product, you will need to provide a copy of your dated sales receipt to confirm warranty status. Registration is not required for warranty coverage.

For product related questions, please call:

US and Canada 1-888-331-3383 Email: support@motorolamonitors.com

This User's Guide provides you with all the information you need to get the most from the product.

Please read and follow the instructions in this User's Guide along with the Safety Instructions on page 8 before you using this product.

## Got everything?

- · 1 x Pet Collar Unit
- 1 x Collar Strap
- · 1 x Remote Control Unit
- 1 x Test Light for Collar Contacts
- 2 Pairs of Collar Contacts Long & Short (For Pet Collar Unit)

In multi-collar packs, you will find one or more additional Pet Collar Units with power adapter units.

## Overview of the Pet Collar Unit

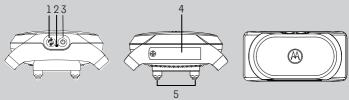

#### 1. Pair Key

#### 2. Indicator LED

Lights up in green for 3 seconds when the unit is powered on and flashes slowly during standby.
Lights up in red when battery is low.
Flashes quickly in green and red when delivering static correction.

### 3. Power Key

Press once to power the unit On/Off.

Indicator LED lights up in green for 3 seconds when the unit is powered on.

## 4. Battery Cover

### 5. Collar Contacts

## Overview of the Remote Control Unit

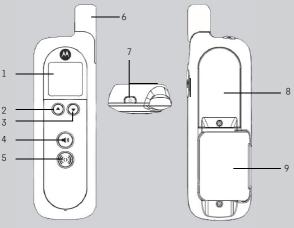

- 1. Display (LCD screen)
- Up Key
   Correction Mode: Increase level
   Menu Mode: Move up
- Down Key
   Correction Mode: Decrease level
   Menu Mode: Move down
- Tone Key
   Press to send a tone to the Pet Collar
   Unit.

Press to confirm and pair with the Pet Collar Unit.

## 5. Static Correction Key

Press and hold to deliver static correction to the Pet Collar Unit.

- 6. Antenna
- 7. Power Key
  Press and hold to power ON/OFF.
- 8. Battery Cover
- 9. Leash Clip

## Symbols on the Remote Control Unit

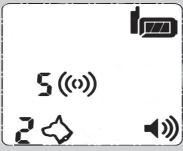

|             | Battery level on Remote Control Unit.                                                                                                 |
|-------------|----------------------------------------------------------------------------------------------------|
| 54          | Pet Collar Number.                                                                                                    |
| 5 (0)       | Displays the selected STATIC CORRECTION LEVEL (Level 0 to 9).  When 0 is displayed, only tone alerts are sent to the Pet Collar Unit. |
| <b>4</b> )) | Displays when TONE KEY is pressed.                                                                                                    |

#### How the Remote Training System works

The Training System comes with a Remote Control Unit that is paired with the Pet Collar Unit. At the push of the **STATIC CORRECTION KEY ((o))** on the Remote Control Unit, a signal is sent to the Pet Collar Unit, which delivers static correction to your dog to assist you with shaping and modifying its behavior.

The Remote Control Unit is also designed with a **TONE KEY** (1). At the push of the key, a tone is sent to the Pet Collar Unit. The tone function is good for giving your dog an opportunity to respond to your commands prior to pressing the **STATIC CORRECTION KEY** ((0)).

## Important guidelines when using the Remote Training System

- Included in the Training System are Collar Contacts in three different lengths (short, medium and long) that deliver static correction to your dog. Choose the appropriate length for your dog's hair coat. The Pet Collar Unit was shipped with medium Collar Contacts that are suitable for dogs with medium hair coats. If your dog has dense coats or undercoats, use one of the longer Collar Contacts included with the product.
- Proper fit of the Pet Collar Unit is critical to the performance and
  effectiveness of the Training System. If the fit is too loose, the collar will not
  be able to get sufficient contact with the skin to deliver static correction. If
  the fit is too tight, it will irritate your dog's skin.
- Tighten the collar high on your dog's neck, tight enough that you can get two fingers between the collar strap and your dog. It should not be able to rotate around the neck.
- Do not make your dog wear the Pet Collar Unit for more than 12 hours continuously to avoid skin irritation.
- Do not connect a leash to the Pet Collar Unit as this might pull the Collar Contacts too tight against your dog's neck.
- When connecting a separate collar for the leash, make sure that it does not add pressure on the Pet Collar Unit.
- Check the contact area on your dog's neck for signs of irritation. If there is a
  rash or sore, discontinue use until the skin is completely healed. See a
  veterinarian if the condition persists.

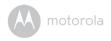

# **Table of contents**

| Safety Instructions                                    | 8                                                      |  |
|--------------------------------------------------------|--------------------------------------------------------|--|
| Getting Started                                        | 9                                                      |  |
| 2.1 Insert Batteries on the Remote Control Unit        | 9                                                      |  |
| 2.2 Attach the Adjustable Strap to the Pet Collar Unit | 10                                                     |  |
|                                                        |                                                        |  |
|                                                        |                                                        |  |
| -,                                                     |                                                        |  |
|                                                        |                                                        |  |
|                                                        |                                                        |  |
|                                                        |                                                        |  |
|                                                        |                                                        |  |
|                                                        |                                                        |  |
| Training Your Dog with the Remote Training System      | 17                                                     |  |
| 4.1 Powering On/Off the Remote Control Unit            | 17                                                     |  |
|                                                        |                                                        |  |
|                                                        |                                                        |  |
|                                                        |                                                        |  |
|                                                        |                                                        |  |
| •                                                      |                                                        |  |
| Training Tips                                          | 20                                                     |  |
| Disposal of the Device (Environment)                   | 22                                                     |  |
|                                                        |                                                        |  |
| Frequently Asked Questions                             |                                                        |  |
|                                                        |                                                        |  |
| . General Information                                  |                                                        |  |
|                                                        | 2.2 Attach the Adjustable Strap to the Pet Collar Unit |  |

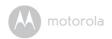

## 1. Safety Instructions

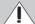

## **WARNING:**

As with any electrical device, supervision of your pet's usage should be exercised until your pet is acclimated to the product.

If your pet is prone to chewing, we strongly recommend you keep this and all other electrical devices out of its reach.

#### **RISK OF SKIN DAMAGE**

- Determine a proper fit of the Pet Collar Unit on your dog's neck. If worn for too long or the fit is too tight, it may cause skin damage.
- · Check your dog's neck area daily for signs of skin irritation.
- Discontinue use immediately if a rash or sore is found on the neck area.
- AVOID wearing for more than 12 continuous hours a day.
- Clean your dog's neck area and the Collar Contacts on the Pet Collar Unit with a soft damp cloth weekly.

#### WARNING

The Remote Training System is suitable for use on healthy, non-aggressive dogs to correct their behavior when used as described in this User's Guide. Therefore, always read the instructions in this User's Guide carefully before using the product.

- DO NOT USE ON AGGRESSIVE DOGS This product is not for use on aggressive dogs. If you are not sure if this product is suitable for your dog, please consult a certified trainer or your veterinarian.
- · This product is not a toy. Do not allow children to play with it.
- This product is not a substitute for responsible supervision of your dog.
- Test this product and all its functions so that you are familiar with it prior to actual use.
- Only use batteries of the same type. The Remote Control Unit uses 2x 1.5V AAA-sized alkaline batteries.
- · Keep this User's Guide for future reference.

#### CAUTION

There is danger of explosion if the battery is replaced by an incorrect type. Dispose of used batteries according to their instructions.

8 Safety Instruct

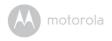

# 2. Getting Started

#### 2.1 Insert Batteries on the Remote Control Unit

The Remote Control Unit uses 2x AAA-sized alkaline batteries.

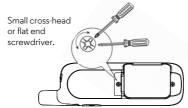

- Use a small cross-head or flat end screwdriver to unscrew the battery compartment cover as shown above.
- Fit the batteries into the compartment in the correct polarity as shown below.

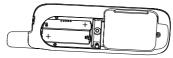

- Close the battery compartment cover and gently tighten the screw in a clockwise direction using a small cross-head or flat end screwdriver.
- 4. Press and hold the **POWER KEY** (a) to power the Remote Control Unit on or off.

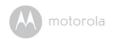

# 2.2 Attach the Adjustable Strap to the Pet Collar Unit

Power off the Pet Collar Unit before attaching the strap.

- 1. Set the Pet Collar Unit facing down with the Collar Contacts facing up.
- With the front side of the buckle facing down, thread the strap through the first slot, moving it towards the second slot.

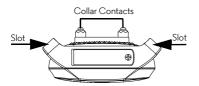

3. Continue to thread through the second slot.

# 2.3 Insert and Remove Battery on the Pet Collar Unit IMPORTANT

Do not install the battery while the Pet Collar Unit is strapped to your dog. The Pet Collar Unit uses a replaceable battery (CR2450).

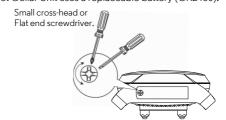

- Use a small cross-head or flat end screwdriver to unscrew the battery compartment cover as shown above.
- Place the battery with negative pole (-) facing upwards in the compartment.

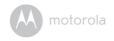

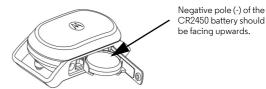

Close the battery compartment cover and gently tighten the screw in a clockwise direction using a small cross-head or flat end screwdriver.

## **Battery Life**

The average battery life is up to 3 months, depending on how often your dog barks. The Indicator LED lights up in red when battery is low. To conserve battery life, press the **POWER KEY** once to power off the Pet Collar Unit when it is not in use.

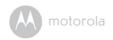

## 2.4 Fit the Pet Collar Unit on your Dog's Neck

#### IMPORTANT

For effective and reliable operation of the Training System, the Pet Collar Unit must be properly placed and fitted on your dog's neck with suitable Collar Contacts that are long enough to touch the dog's skin on the underside of its neck (not its hair).

- Make sure that the Pet Collar Unit is powered off (see "Powering On/Off the Pet Collar Unit" on page 16).
- 2. Have your dog stand in a balanced position on a flat, even surface.
- Put the strap over your dog's neck, centering the Pet Collar Unit underneath its neck and making sure that the Motorola logo is upright facing you.
- 4. String the end of the strap through the strap buckle.
- Pull the end of the strap until the desired level of tightness is reached and push the retainer bar through the nearest strap hole, then insert the strap through the remaining strap buckle to secure it.
- Check to ensure that the Pet Collar Unit is in the center underneath the neck of your dog.

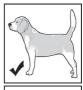

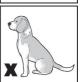

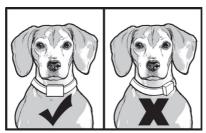

Check the fit again after your dog has worn the collar for several minutes or as your dog gets more comfortable with it.

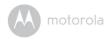

#### NOTE

The Pet Collar Unit should fit snugly on your dog's neck so that you can only fit two fingers underneath it. It should not be able to rotate around the neck.

If necessary, trim some of your dog's hair where the collar makes contact with the skin to allow for consistent performance.

## 2.5 Trim Away Excess Strap Length

After you are satisfied with the fit of the Pet Collar Unit, you may want to trim away some of the excess nylon strap.

- Mark the desired strap length with a pen. However, you may want to allow for growth especially when your dog is young or may grow a thicker winter coat.
- Remove the Pet Collar Unit from your dog and trim away excess strap length.
- 3. To seal the end of the strap, hold it about 1/4 inch away from a candle flame or lighter until the edge melts away.

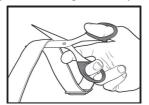

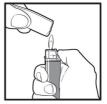

PLEASE USE CAUTION.

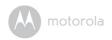

### 2.6 Change Collar Contacts

#### **IMPORTANT**

- · Power off the Pet Collar Unit before changing collar contacts.
- Make sure that the collar contacts are securely fastened. Do not over tighten.

Included with the Training System are Collar Contacts in three different lengths (short, medium and long) that deliver static correction to your dog.

Choose the appropriate length for your dog's hair coat. If your dog has dense coats or undercoats, use one of the longer Collar Contacts included with your Training System.

 Using your fingers or with the help of the test light (supplied with your Training System), twist the Collar Contacts counter-clockwise to loosen and remove them.

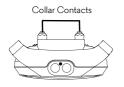

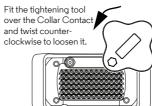

2. Insert another pair of Collar Contacts of the appropriate length and gently twist clockwise with your fingers to tighten them.

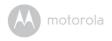

To ensure that the Collar Contacts are securely fastened, fit the test light over the Collar Contacts and twist clock-wise to tighten them securely as shown below.

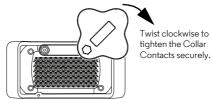

## 2.7 Using the Test Light

You can use the Test Light that is supplied with your Remote Training System to test if the Remote Control Unit is sending static correction to the Pet Collar Unit.

- Press and hold the POWER KEY on the Pet Collar Unit to power it on. The Power LED will light up in green for 5 seconds.
- 2. Fit the Test Light Contacts over the Collar Contacts on the Pet Collar Unit.

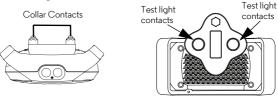

 Press and hold the STATIC CORRECTION KEY ((0)) on the Remote Control Unit.

The Test Light will flash. The higher the level of static correction, the brighter the Test Light flashes.

#### NOTE

If the Test Light does not flash, charge the Pet Collar Unit and re-test.

If the Test Light still does not flash, contact Customer Service at 1-888-331-3383.

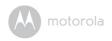

# 3. Using the Pet Collar Unit

## 3.1 Powering On/Off the Pet Collar Unit

To power on, press and hold the **POWER KEY** ( on the Pet Collar Unit. The Power LED will light up in green for 5 seconds.

To power off, press and hold the **POWER KEY** on the Pet Collar Unit until the green Power LED light goes off.

### 3.2 Pairing with the Remote Control Unit

Your Remote Training System can pair with up to 2 Pet Collar Units. The Remote Control Unit and Pet Collar Unit provided are already paired. They will communicate with each other once they are powered on. You do not need to pair them again unless the Pet Collar Unit loses its link with the Remote Control Unit. To pair them again, follow the procedures below:

- Power on both the Remote Control Unit and Pet Collar Unit (see "Powering On/Off the Remote Control Unit" on page 17 and "Powering On/Off the Pet Collar Unit" on page 16).
- Press and hold the PAIR KEY on the Pet Collar Unit.
   The Power LED flashes in Green on the Pet Collar Unit and the Remote Control Unit displays a flashing symbol.
- Press the TONE KEY (1)) on the Remote Control Unit within 12 seconds to complete the pairing process.

#### NOTE

To test if the units are linked, press and hold the **TONE KEY** (1)) on your Remote Control Unit. The Pet Collar Unit should emit a beep tone.

Using the Pet Collar Unit

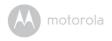

# 4. Training Your Dog with the Remote Training System

Whether you're hoping to provide your dog more freedom at the park or trying to solve frustrating behavior problems, your new Training System provides a quick and easy training solution. To get the most from your Training System, carefully follow these instructions.

You can choose from two training modes - warning tone only (LEVEL **0**) or 9 levels of static correction from gentle (LEVEL **1**) to firm (LEVEL **9**).

Every dog is different. You can't determine the right correction level for your dog by their size or breed. Dog temperaments, sensitivity and personalities are all different, so you will need to conduct a little experiment to see which level is right for your dog.

#### NOTE

LEVEL 0 does not deliver any static correction, only beep tone.

To conserve battery life, the Remote Control Unit will automatically shut down after 30 minutes of inactivity. Press and hold the **POWER KEY** on the top of your Remote Control Unit to power it back on.

## 4.1 Powering On/Off the Remote Control Unit

To power on or off, press and hold the **POWER KEY** on the Remote Control Unit.

# 4.2 Select a Pet Collar Unit (if you more than 1 Pet Collar Units)

Press and hold **POWER KEY** and an on the Remote Control Unit until the Pet Collar Unit (1 or 2) to which you wish to send remote commands is displayed.

 $\nearrow$  indicates that collar number 2 is selected.

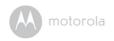

## 4.3 Deliver Static Correction

- Press and hold the STATIC CORRECTION KEY ((0)) on the Remote Control Unit.
- 2. Press to increase the level of correction or press to decrease.

  The number beside the ((0)) symbol on the screen indicates the current level of correction.
  - (v) indicates that the current level of correction is 8.
- The Indicator LED on the Pet Collar Unit flashes alternately in green and red when delivering static correction.

#### NOTE

The maximum duration you can press the STATIC CORRECTION KEY ((0)) to deliver static correction to your dog continuously is 60 seconds. This is followed by a 30 seconds "rest" period. You can press the STATIC CORRECTION KEY ((0)) again after the "rest" period.

## 4.4 Determine the TRAINING LEVEL for your dog

TRAINING LEVEL is the level you use to discourage your dog's behavior, such as getting on the couch, towards a more acceptable behavior, such as lying on the ground.

With the Pet Collar Unit properly fitted on your dog and powered on, start on level 1. This level is extremely low and most dogs will feel very little, if anything at all. The number beside ((o)) on your Remote Control Unit indicates the current Static Correction Level.

- Press and hold the STATIC CORRECTION KEY ((0)) on the Remote Control Unit.
- 2. Look for signs that your dog is feeling the static correction, such as ears twitching, looking up or down or a quick shake of the head.
- 3. If nothing happens, press \(\textbf{\Lambda}\) to go to level 2 and try again.
- When you see that your dog is feeling the static correction, this is your dog's TRAINING LEVEL.

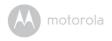

### 4.5 When to Increase Level of Static Correction

When you are trying to change your dog's behavior around a heavy distraction where your dog is too excited to feel the TRAINING LEVEL described above, such as jumping on a visitor at the door, you will need to increase the correction level 2 or 3 levels higher than the TRAINING LEVEL. If the TRAINING LEVEL you established was level 3, then you will need to increase it to level 5 to have your dog respond when it is really distracted or excited. If the TRAINING LEVEL you established was level 5, then you will need to increase it to level 7, so on and so forth.

## 4.6 Tone Key

The **TONE KEY** ((0)) on your Remote Control Unit delivers a beep tone to the Pet Collar Unit. You can press this key for a few seconds to give your dog an opportunity to respond to known commands before pressing the **STATIC CORRECTION KEY** ((0)).

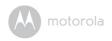

# 5. Training Tips

Use only the static correction level necessary to get the desired response.

- In most circumstances, your dog should never yelp in discomfort or pain.
- Reserve the highest settings for critical, dangerous or life threatening behaviors such as running towards a traffic.

After stopping an inappropriate behavior, immediately direct your dog to an appropriate behavior followed by a reward.

- After you have pressed the STATIC CORRECTION KEY ((0)) to stop an
  inappropriate behavior, such as jumping on a visitor, immediately direct your
  dog to a more appropriate behavior such as "Get your ball!"
- Or, if you have taught your dog basic commands, you can command your dog to sit and then provide a treat or verbal praise.
- The rationale behind this is to direct your dog to an acceptable behavior and provide a reward for your dog after being corrected for an inappropriate behavior.

#### Teaching your dog the "Come" command.

- Put a separate collar on your dog's neck above the Pet Collar Unit, without adding pressure to the Collar Contacts on the Pet Collar Unit.
- 2. Attach a long leash to the separate collar.
- 3. Press and hold the **POWER KEY** to power on the Pet Collar Unit.
- 4. When your dog is distracted and looking away from you, press and hold the STATIC CORRECTION KEY ((1)) on your Remote Control Unit (at your dog's TRAINING LEVEL). The number beside ((n)) on your Remote Control Unit indicates the current Static Correction Level. See "Determine the TRAINING LEVEL for your dog" on page 18.
- 5. Jog backwards.
- 6. As soon as your dog turns to follow you, release the STATIC CORRECTION KEY ((0)) and bring the dog to you.
- Provide a treat reward and praise. Repeat these steps until your dog is returning to you unprompted with the leash pull.
- 8. Now, your dog will know how to respond to the collar's static correction.

20 Training Tips

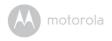

#### Teaching your dog the "Sit" command.

- Put a separate collar on your dog's neck above the Pet Collar Unit, without adding pressure to the Collar Contacts on the Pet Collar Unit.
- 2. Attach a long leash to the separate collar.
- 3. Press and hold the **POWER KEY** (1) to power on the Pet Collar Unit.
- 4. When your dog is facing you, press and hold the STATIC CORRECTION KEY ((0)) on your Remote Control Unit (at your dog's TRAINING LEVEL). The number beside ((0)) on your Remote Control Unit indicates the current Static Correction Level. See "Determine the TRAINING LEVEL for your dog" on page 18.
- Use your free hand to guide your dog to a sitting position and give the "Sit" command.
- As soon as your dog is in the sitting position, release the STATIC CORRECTION KEY ((0)) on your Remote Control Unit.
- Provide a treat reward and praise. Repeat these steps until your dog sits without your hand gestures when you give a "Sit" command.
- 8. Now, your dog will know how to respond to the collar's static correction.

Training Tips 21

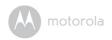

## 6. Disposal of the Device (Environment)

At the end of the product lifecycle, you should not dispose of this product with normal household waste. Take this product to a collection point for the recycling of electrical and electronic equipment. The symbol on the product, user's guide and/or box indicates this.

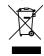

Some of the product materials can be reused if you take them to a recycling point. By reusing some parts or raw materials from used products you make an important contribution to the protection of the environment.

Please contact your local authorities in case you need more information on the collection points in your area.

Dispose of the battery pack in an environmentally-friendly manner according to your local regulations.

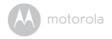

# 7. Cleaning and Care

#### **IMPORTANT**

Power off the Pet Collar Unit before touching the Collar Contacts.

### Cleaning and care

- · Check Collar Contacts for tightness weekly.
- · Clean Collar Contacts with alcohol weekly.
- · Check your dog's neck area for irritation and wash neck weekly.
- Every effort has been made to ensure high standards of reliability of your Training System. However, if something does go wrong, please do not try to repair it yourself – contact Customer Service for assistance.

Cleaning and Care 2.

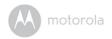

# 8. Frequently Asked Questions

### Will the Remote Training System be effective on my dog?

 The Training System is designed to be a convenient and effective training device on all healthy breeds and sizes. However, it should not be used on aggressive dogs.

#### Is the Remote Training System appropriate and humane?

 Yes. The Training System is designed to get your dog's attention, not to punish it. However, the initial correction may startle your dog.

#### What is meant by static correction?

We have all received a static shock at some point in our lives, such as when
we walk barefoot across a carpeted floor and feel a small shock after
touching a doorknob. Static shock does not hurt, but it does startle us.

# How long does my dog need to continue wearing the Pet Collar Unit?

Once your dog is trained and has been obeying your commands, it does not have to continue to wear the Pet Collar Unit. However, you can consider reinforcing the training with the Pet Collar Unit from time to time.

# Can the Remote Training System be used on all dogs regardless of age?

 Ideally, your dog should at least be 6 months old and should be able to recognize basic obedience commands such as "Sit" or "Stay" before using the Training System.

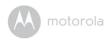

### What is the range of operation of the Remote Training System?

- The range of operation is up to 460 feet\* line of sight. It varies according to the position you are holding the Remote Control Unit, the weather, terrain, transmission from other radio devices, etc.
- \* When there is a clear line of sight between the trainer and pet collar unit.

  Any obstruction between the trainer and pet collar unit will reduce the range significantly. When you are indoors with the trainer unit, the typical range is up to 100 feet.

## How long can I continue to deliver static correction to my dog?

The maximum duration is 60 seconds followed by a 30 seconds "rest" period.
 You can press the STATIC CORRECTION KEY ((0)) again after the 30 seconds "rest" period.

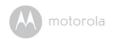

## 9. Troubleshooting

### When your dog does not seem to respond to the Static Correction

- Make sure that the Pet Collar Unit is properly fitted on your dog. Loosely
  fitted collar will affect performance. For proper fit, the collar should be snug,
  yet loose enough to allow two fingers to fit between the strap and your dog's
  neck.
- Make sure that there is good skin contact where the Collar Contacts touch the neck area. If necessary, trim your dog's hair to ensure good contact.
- If you are certain that your dog is feeling the static correction, however is still
  not responding, try the next level higher (see "Determine the TRAINING
  LEVEL for your dog" on page 18).
- · Check if the battery has drained out.
- Test the response of the Pet Collar Unit using the Test Light supplied with your Training System (see "Using the Test Light" on page 15).
- If your dog still does not respond, contact Customer Service at 1-888-331-3383

# When the Pet Collar Unit does not seem to respond to the Remote Control Unit

- Make sure that the Pet Collar Unit is powered on (see "Powering On/Off the Pet Collar Unit" on page 16).
- Make sure that the batteries are inserted properly (see "Insert Batteries on the Remote Control Unit" on page 9).
- The maximum duration you can press the STATIC CORRECTION KEY
   ((1)) to deliver static correction to your dog continuously is 60 seconds. This is followed by a 30 seconds "rest" period. The Remote Control Unit will only send static correction to the Pet Collar Unit again after the 30 seconds "rest" period.
- If the Pet Collar Unit still does not respond, contact Customer Service at 1-888-331-3383.

26 Troubleshooting

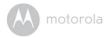

## 10. General Information

#### If your product is not working properly....

- Read this User's Guide.
- 2. Contact Customer Service:

US and Canada 1-888-331-3383

Email: support@motorolamonitors.com

## Consumer Products and Accessories Limited Warranty

Thank you for purchasing this Motorola branded product manufactured under license by Binatone Electronics International LTD ("BINATONE").

#### What Does this Warranty Cover?

Subject to the exclusions contained below, BINATONE warrants that this Motorola branded product ("Product") or certified accessory ("Accessory") sold for use with this product that it manufactured to be free from defects in materials and workmanship under normal consumer usage for the period outlined below. This Warranty is your exclusive warranty and is not transferable.

#### Who is covered?

This Warranty extends only to the first consumer purchaser, and is not transferable.

#### What will BINATONE do?

BINATONE or its authorized distributor at its option and within a commercially reasonable time, will at no charge repair or replace any Products or Accessories that does not conform to this Warranty. We may use functionally equivalent reconditioned/refurbished/pre-owned or new Products, Accessories or parts.

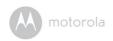

#### What Other Limitations Are There?

ANY IMPLIED WARRANTIES, INCLUDING WITHOUT LIMITATION THE IMPLIED WARRANTIES OF MERCHANTABILITY AND FITNESS FOR A PARTICULAR PURPOSE, SHALL BE LIMITED TO THE DURATION OF THIS LIMITED WARRANTY, OTHERWISE THE REPAIR OR REPLACEMENT PROVIDED UNDER THIS EXPRESS LIMITED WARRANTY IS THE EXCLUSIVE REMEDY OF THE CONSUMER, AND IS PROVIDED IN LIEU OF ALL OTHER WARRANTIES, EXPRESS OR IMPLIED. IN NO EVENT SHALL MOTOROLA OR BINATONE BE LIABLE, WHETHER IN CONTRACT OR TORT (INCLUDING NEGLIGENCE) FOR DAMAGES IN EXCESS OF THE PURCHASE PRICE OF THE PRODUCT OR ACCESSORY, OR FOR ANY KIND, OR LOSS OF REVENUE OR PROFITS, LOSS OF BUSINESS, LOSS OF INFORMATION OR OTHER FINANCIAL LOSS ARISING OUT OF OR IN CONNECTION WITH THE ABILITY OR INABILITY TO USE THE PRODUCTS OR ACCESSORIES TO THE FILL EXTENT THESE DAMAGES MAY BE DISC! AIMED BY I AW

Some jurisdictions do not allow the limitation or exclusion of incidental or consequential damages, or limitation on the length of an implied warranty, so the above limitations or exclusions may not apply to you. This Warranty gives you specific legal rights, and you may also have other rights that vary from one jurisdiction to another.

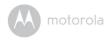

| Products Covered                  | Length of Coverage                      |  |
|-----------------------------------|-----------------------------------------|--|
| Consumer Products                 | One (1) year from the date of the       |  |
|                                   | products original purchase by the first |  |
|                                   | consumer purchaser of the product.      |  |
| Consumer Accessories              | Ninety (90) days from the date of the   |  |
|                                   | accessories original purchase by the    |  |
|                                   | first consumer purchaser of the         |  |
|                                   | product.                                |  |
| Consumer Products and Accessories | The balance of the original warranty or |  |
| that are Repaired or Replaced     | for Ninety (90) days from the date      |  |
|                                   | returned to the consumer, whichever is  |  |
|                                   | longer.                                 |  |

#### Exclusions

**Normal Wear and Tear.** Periodic maintenance, repair and replacement of parts due to normal wear and tear are excluded from coverage.

**Batteries.** Only batteries whose fully charged capacity falls below 80% of their rated capacity and batteries that leak are covered by this Warranty.

Abuse & Misuse. Defects or damage that result from: (a) improper operation, storage, misuse or abuse, accident or neglect, such as physical damage (cracks, scratches, etc.) to the surface of the product resulting from misuse; (b) contact with liquid, water, rain, extreme humidity or heavy perspiration, sand, dirt or the like, extreme heat, or food; (c) use of the Products or Accessories for commercial purposes or subjecting the Product or Accessory to abnormal usage or conditions; or (d) other acts which are not the fault of MOTOROLA or BINATONE, are excluded from coverage.

**Use of Non-Motorola branded Products and Accessories.** Defects or damage that result from the use of Non-Motorola branded or certified Products or Accessories or other peripheral equipment are excluded from coverage.

**Unauthorised Service or Modification.** Defects or damages resulting from service, testing, adjustment, installation, maintenance, alteration, or modification in any way by someone other than MOTOROLA, BINATONE or its authorised service centres, are excluded from coverage.

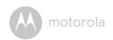

**Altered Products.** Products or Accessories with (a) serial numbers or date tags that have been removed, altered or obliterated; (b) broken seals or that show evidence of tampering; (c) mismatched board serial numbers; or (d) nonconforming or non-Motorola branded housings, or parts, are excluded from coverage.

**Communication Services.** Defects, damages, or the failure of Products or Accessories due to any communication service or signal you may subscribe to or use with the Products or Accessories is excluded from coverage.

### How to Obtain Warranty Service or Other Information?

To obtain service or information, please call:

US and Canada 1-888-331-3383

Email: support@motorolamonitors.com

You will receive instructions on how to ship the Products or Accessories at your expense and risk, to a BINATONE Authorized Repair Center.

To obtain service, you must include: (a) the Product or Accessory; (b) the original proof of purchase (receipt) which includes the date, place and seller of the Product; (c) if a warranty card was included in your box, a completed warranty card showing the serial number of the Product; (d) a written description of the problem; and, most importantly; (e) your address and telephone number.

These terms and conditions constitute the complete warranty agreement between you and BINATONE regarding the Products or Accessories purchased by you, and supersede any prior agreement or representations, including representations made in any literature publications or promotional materials issued by BINATONE or representations made by any agent employee or staff of BINATONE, that may have been made in connection with the said purchase.

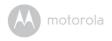

# FCC, ACTA and Industry Canada (IC) regulations WARNING

Changes or modifications to this equipment not expressly approved by the party responsible for compliance could void the user's authority to operate the equipment.

#### NOTE

This equipment has been tested and found to comply with the limits for a Class B digital device, pursuant to Part 15 of the Federal Communications Commission (FCC) rules. These limits are designed to provide reasonable protection against harmful interference in a residential installation. This equipment generates, uses and can radiate radio frequency energy and, if not installed and used in accordance with the instructions, may cause harmful interference to radio communications. However, there is no guarantee that interference will not occur in a particular installation. If this equipment does cause harmful interference to radio or television reception, which can be determined by turning the equipment off and on, the user is encouraged to try to correct the interference by one or more of the following measures:

- Reorient or relocate the receiving antenna.
- · Increase the separation between the equipment and receiver.
- Connect the equipment into an outlet on a circuit different from that to which the receiver is connected.
- Consult the dealer or an experienced radio/TV technician for help.

This device complies with part 15 of the FCC Rules. Operation is subject to the following two conditions: (1) This device may not cause harmful interference, and (2) this device must accept any interference received, including interference that may cause undesired operation. This device complies with Industry Canada licence-exempt RSS standard(s). Operation is subject to the following two conditions: (1) this device may not cause interference, and (2) this device must accept any interference, including interference that may cause undesired operation of the device. This class B digital apparatus complies with CAN ICES-3(B)/NMB-3(B)

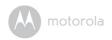

## **Technical Specifications**

| RF Frequency Band           | 434 MHz                     |
|-----------------------------|-----------------------------|
| Modulation                  | Amplitude Shift Keying      |
| Operating Temperature       | 5°C to 45°C                 |
| Remote Control Unit Voltage | 2x1.5V AAA Alkaline Battery |
| Collar Unit Voltage         | CR2450 Lithium Battery 3.0V |
| Water Resistance            | IP54                        |
| Compliance                  | FCC Part 15, ICES-003       |

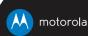

Manufactured, distributed or sold by Binatone Electronics International LTD., official licensee for this product. MOTOROLA and the Stylized M Logo, are trademarks or registered trademarks of Motorola Trademark Holdings, LLC. and are used under license. All other trademarks are the property of their respective owners.

© 2014 Motorola Mobility LLC. All rights reserved.

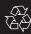

US EN Version 6.0

Printed in China